# Digitálna participácia

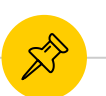

## **O čom bude dnešný workshop:**

### **ÚVOD**

Nástroje pre digitálnu participáciu

#### **Consider.It**

Organizovaný a efektívny online dialóg občanov a s občanmi, príklad z Banskej Bystrice

### **Práca s hodnotiacou škálou**

Ako jednoducho a graficky prehľadne vyjadriť svoj názor

#### **Spätná väzba: PRE a PROTI**

Hodnotiace komentáre a vyjadrenie podpory alebo zamietnutia.

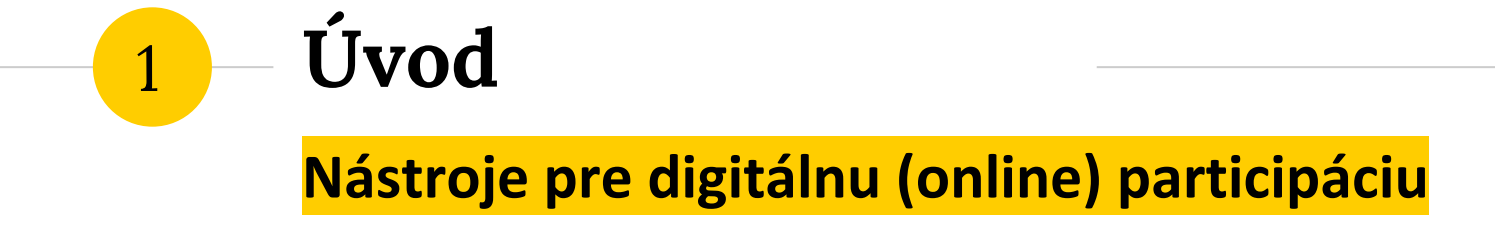

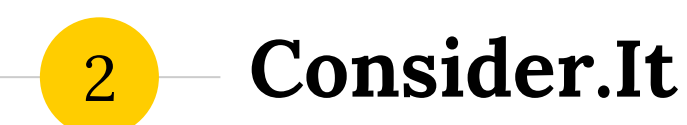

**Organizovaný a efektívny online dialóg občanov a s občanmi, príklad z Banskej Bystrice**

#### **Využitie platformy Consider.It:**  $\mathbb{X}$

- Komunitné plánovanie
- Tvorba vízie
- Tvorba akčného plánu
- Tvorba PHSR
- Anketa o prioritách mesta a pod.

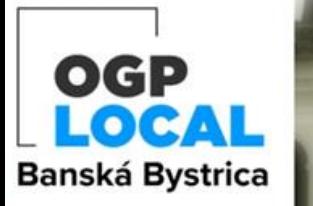

Upravit banner

## **Fórum Partnerstva pre** otvorené vládnutie v BB

Táto platforma slúži ako miesto pre zdieľanie návrhov, nápadov a podnetov a diskusie k nim. Ich spoločným menovateľom je to, že by sa mali týkať pripravovaného Akčného plánu iniciatívy Partnerstva pre otvorené vládnutie na miestnej úrovni (OGP Local), do ktorej sa v r. 2020 naše mesto zapojilo.

Usporiadateľ toto fórum zmrazil, takže nie je možné vykonať žiadne zmeny.

## TÉMA: Transparentnosť a otvorené dáta

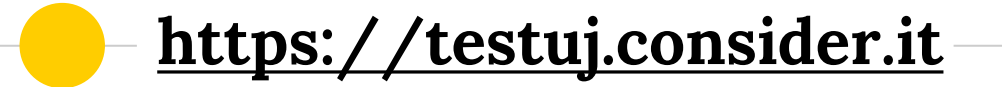

## · Registrácia:

## vašemeno@maildrop.cc vaše heslo

## Vytvoriť konto

Máte už svoje konto? Log in

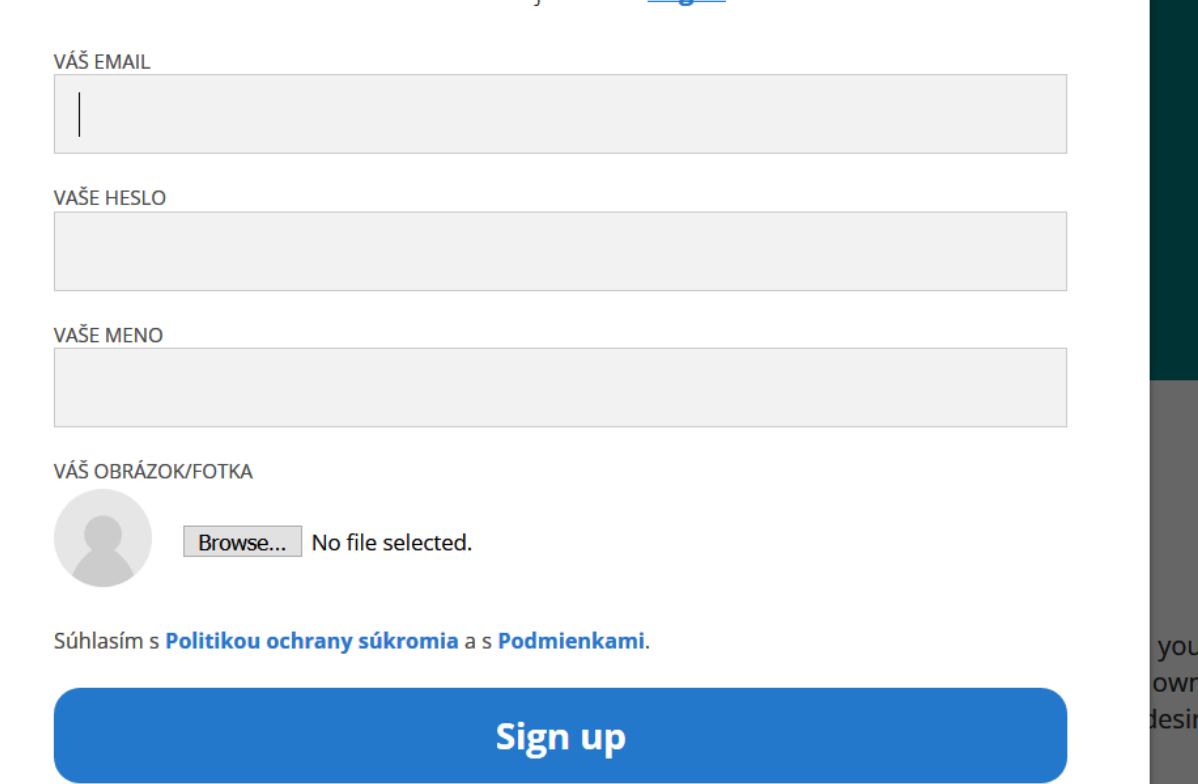

8

 $\otimes$ 

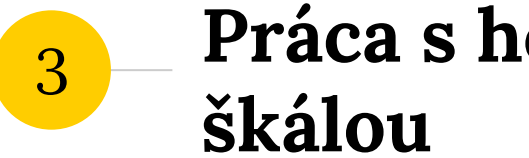

# **Práca s hodnotiacou**

**Ako jednoducho a graficky prehľadne vyjadriť svoj názor**

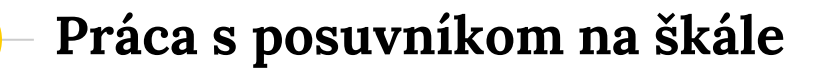

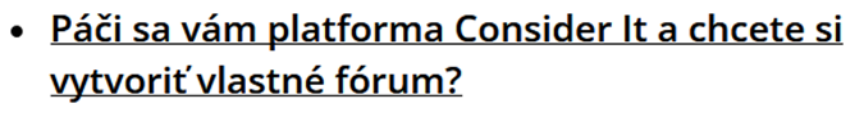

3/13/2021 | od Testujem | 2 stanoviská | pridať stanovisko

#### · pridať novú položku

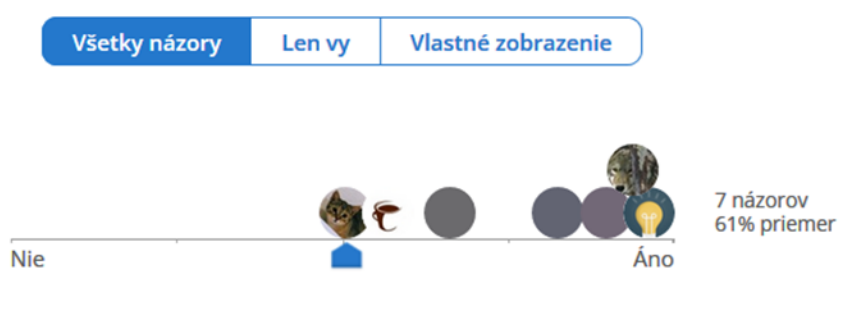

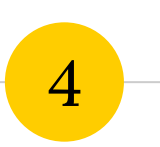

## **Spätná väzba: PRE a PROTI**

**Hodnotiace komentáre a vyjadrenie podpory alebo zamietnutia.**

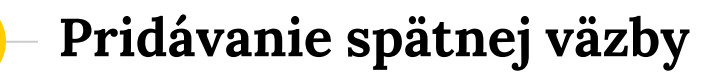

#### Posuvníkom vyznačte svoj celkový názor

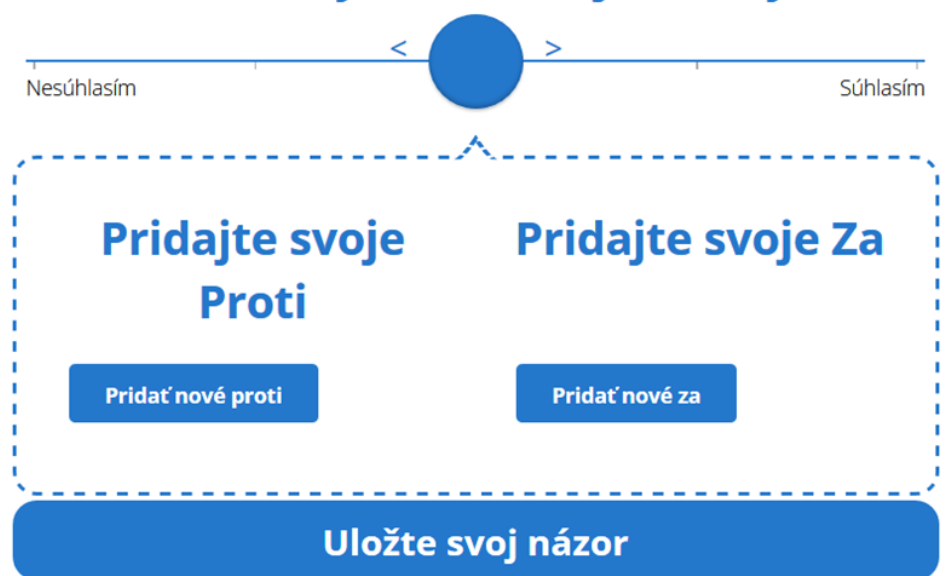

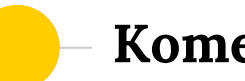

## Komentár ZA alebo PROTI:

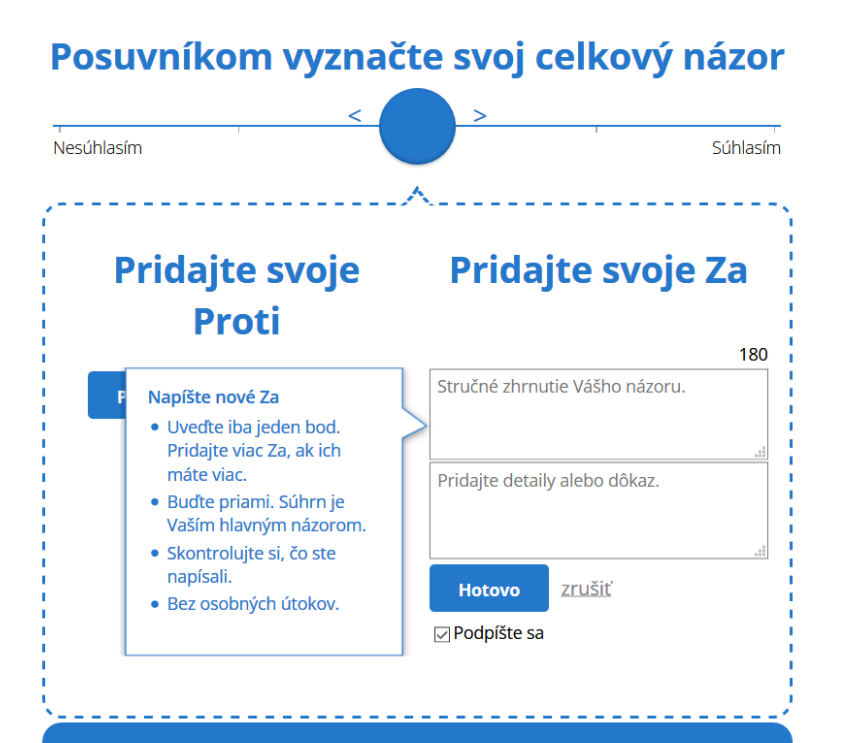

**Uložte svoj názor** 

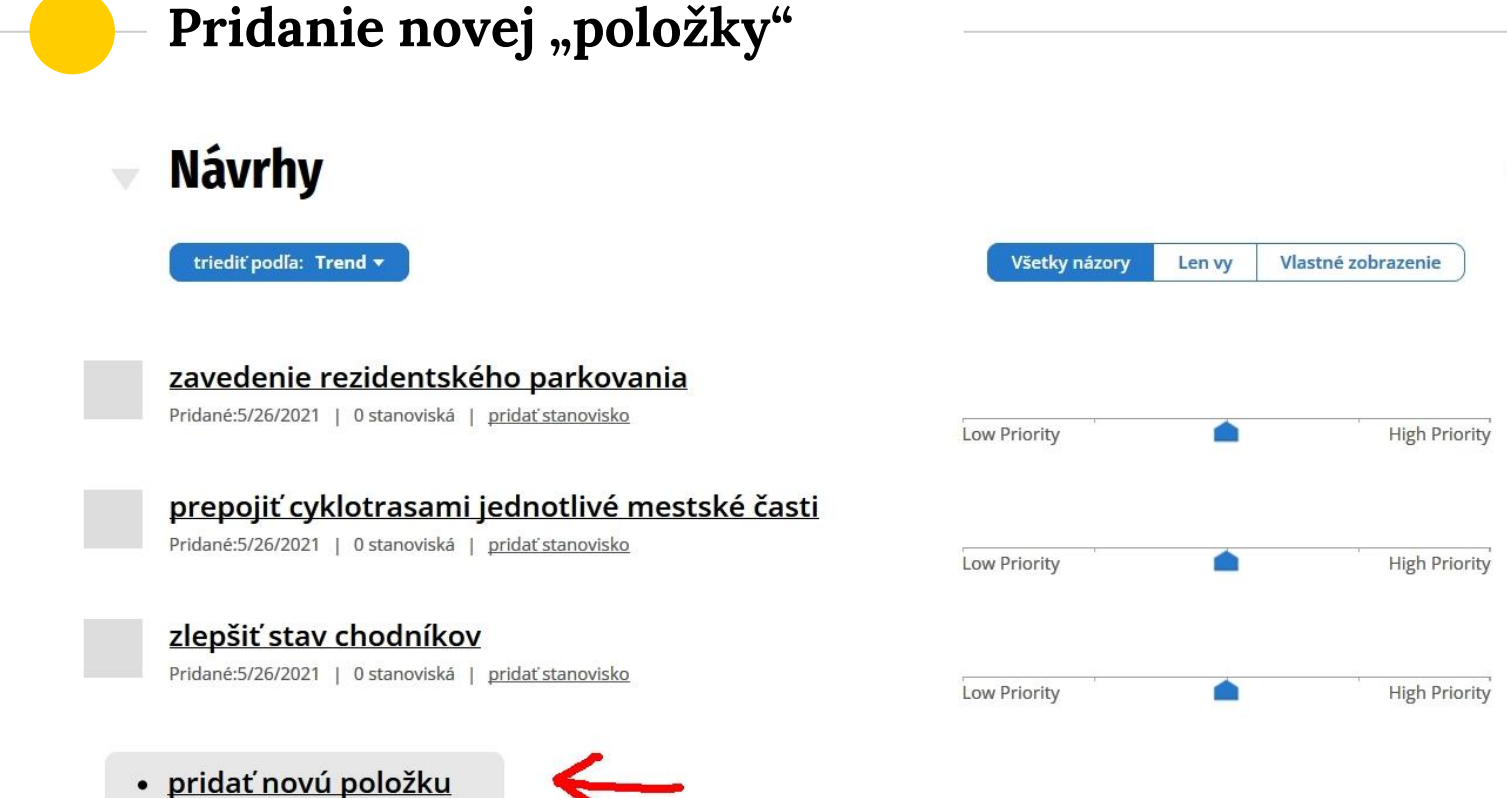

\*

#### Súhrn

₩

⊨

B

ዔ

く/>

Napíšte stručný text (napr. názov alebo otázku)

Podrobnosti (voliteľné)

Uvedte doplňujúce prípadne vysvetľujúce informácie k textu/otázke. Časti textu môžete zvýrazniť **tučným fontom** označte si text, ktorý chcete zvýrazniť a kliknite na tlačítko s písmenom B vľavo. Do textu môžete vkladať aj odkazy na webstránky - opäť, označením časti textu, ktorá bude odkazovať na webstránku a kliknutím na tlačítko s "retjazkou" vľavo. Otvorí sa vám textové pole, do ktorého vpíšete/vložíte odkaz na patričný web.

**Hotovo** 

zrušiť

193

## *Akú verejnú politiku si viete predstaviť, že by ste riešili participatívne platformou Consider.It ?*

*Uveďte aspoň jeden príklad.*

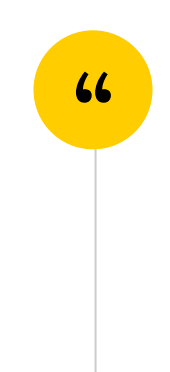

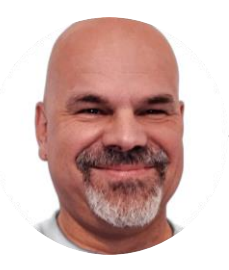

# Ďakujem za vašu<br>pozornosť!

Miro Šimkovič

mirosimkovic@gmail.com 0944 043 549

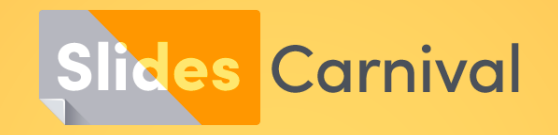

### **Free templates for all your presentation needs**

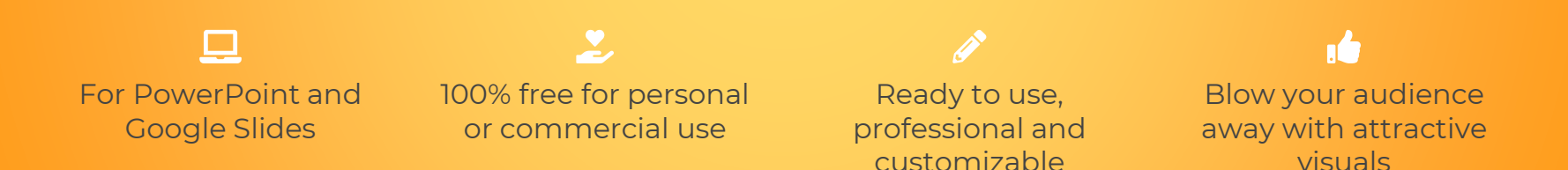